# 加入「F1保戶園地」會員, 掌握保單即時資訊

申請「線上保單變更服務」,便捷保單變更及交易

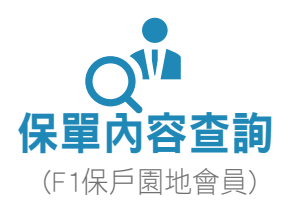

## 保單基本資料

- -保障內容 -保費內容 -繳費紀錄
- -保單給付內容

# 理財投資分析

-標的現況分析 -保單現況分析 -保單帳戶價值

# 交易紀錄查詢

-基金收益分配/ 資產撥回紀錄 -交易對帳單 -週月日作業

## 理財輔助機制 -獲利停損通知

-價格匯率通知

# 保單貸款查詢

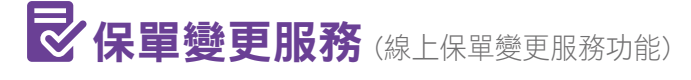

#### 基本資料變更

- -聯絡地址、電話及電子郵件信箱
- -補發保單(限台幣保單)
- -投資型保險保單價值總額通知方式
- -年金金額調整係數通知方式
- -外幣非投資型保險保單各項給付項目之 參考價值及增值回饋金通知方式

#### 續期保險費繳費內容變更

- -分期繳費總金額
- -分期繳費繳別
- -目標保險費或超額保險費的設定
- -定時定額投資保險費申請、變更或終止

# 其它變更

- -保單借款(要/被保險人同一人)
- -保單紅利給付方式

# 投資標的異動變更

- -標的轉換
- -部分標的贖回
- -標的每月費用扣除順序
- -分期繳費投資分配比例或指定金額
- -基金收益分配給付方式
- -全權委託帳戶資產撥回給付方式
- -收益分配/資產撥回匯款給付帳號變更
- -投資標的單次追加保險費
- (限台幣計價變額年金商品,不含新趨勢變額遞延年金保險)
- -投資標的轉換指定交易日批註條款(EDVT1) 申請、變更或終止

# 投資風險屬性變更

#### 投資型年金給付內容變更

-年金金額給付方式

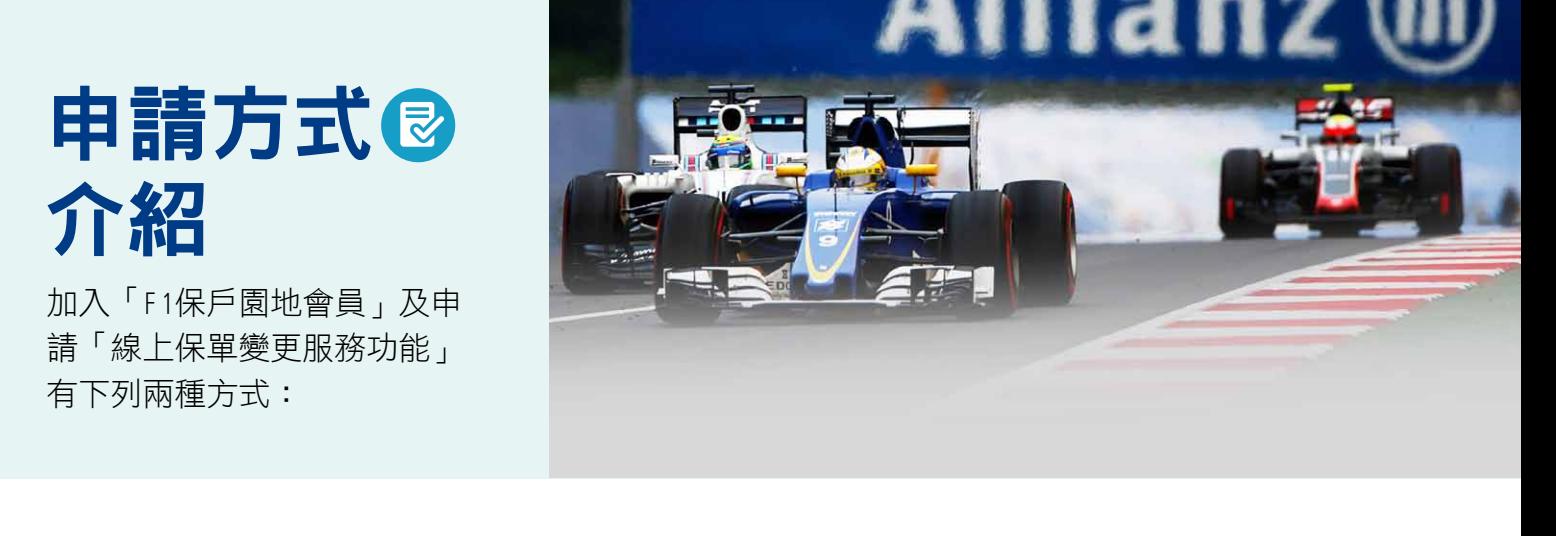

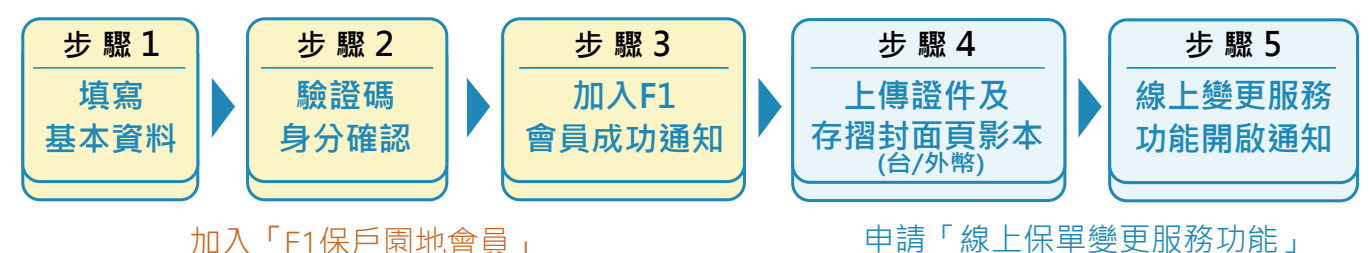

• 申請加入F1保戶園地會員(https://www.allianz.com.tw)後,會收到成功加入會員通知。

登入F1保戶園地後,直接申請線上保單變更服務功能。

(申請畫面如下列圖示一,進入後依照網頁說明操作,即可成功申請線上保單變更服務資格)

#### 圖示一:點選【啟用線上變更功能】選項 網路申請線上保單變更服務功能

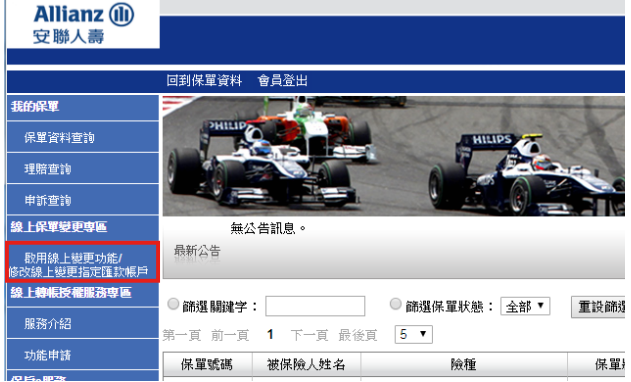

#### 圖示二:點選【我要變更】選項

成功申請線上保單變更服務功能後,即可線上 進行保單變更

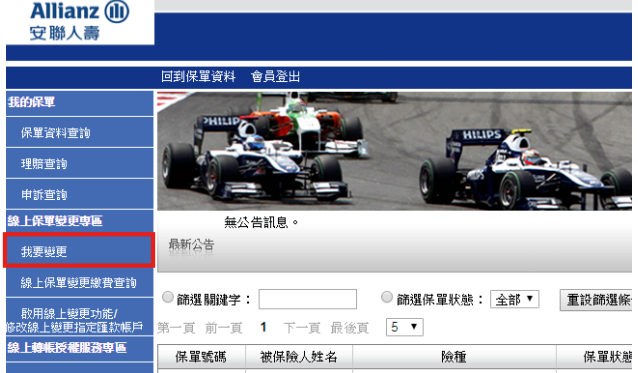

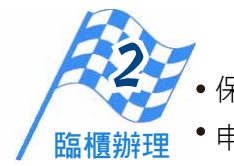

網路申請

1

保戶親臨總公司或通訊處櫃台辦理。

申請必備文件:要保人身分證、第二證件及存摺封面頁影本(台/外幣) 。

安聯人壽免付費服務諮詢專線**: 0800-007-668**

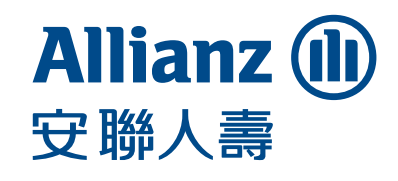